### **Palmer Ridge High School May 9, 2019**

## **Parents and Students in Grades 9 - 11**

Please see information below regarding the release of test scores for the spring

PSAT 9, PSAT 10, and SAT.

Scores from the 2019 Colorado SAT and PSAT School Day administration will be available through the College Board K-12 Assessment Reporting portal beginning on the following dates:

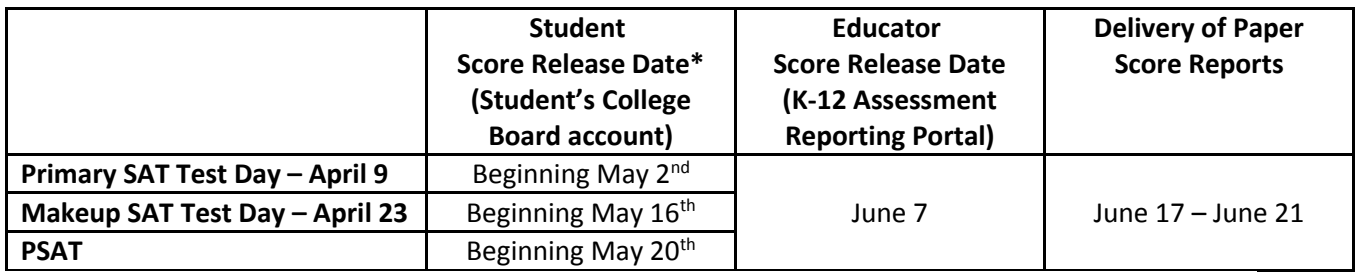

\* Student scores will be available on their College Board student account as they become available. Scores for some students may take longer to be released than others.

#### **Student Access to Scores**

Students will be able to access their individual score reports according to the schedule above.

- 1. Students will need a free College Board account to view their scores online.
- 2. Direct students to <https://studentscores.collegeboard.org/viewscore> to log in to their existing account, or to sign up for a new College Board account if the student doesn't already have one. The [Accessing Scores for the SAT Suite of Assessments](https://collegereadiness.collegeboard.org/pdf/co-accessing-scores-sat-suite-assessments.pdf) flyer for students is available on the [collegeboard.org/colorado](http://collegeboard.org/colorado) to help students access their scores.
- 3. The "forgot username" and "forgot password" links can be used to recover account information if a student has forgotten their login credentials or if they are unsure whether or not they already have an account.

Please note: Although most scores will be released according to the schedule above, some scores will be released later for reasons that may include participation in the accommodated testing window, makeup testing, late receipt of answer sheets, missing information on the answer sheet, or other exception conditions that require additional attention.

#### **Matching College Board Student Accounts and Registration for Students without Scores**

If a student is signed into his/her College Board account but doesn't see the score after May 15th, and does not fall into one of the above reasons for not receiving a score, it means College Board was not able to link the student's score report and account automatically. For security reasons, the student must verify additional information before College Board can display his/her scores. For SAT, the student will need either his/her SAT registration number (available to the school's test coordinator in the Detail Roster report) or the State Assigned Student ID (SASID) number used to pre-identify the student at the time of test registration. For PSAT, the student will need the access code (available to the school's test coordinator in the Detail Roster report) or SASID number.

To match their test score to their student account, the student will:

- 1. Go to <https://studentscores.collegeboard.org/viewscore>
- 2. Scroll down and click **Matching Tool**.
- 3. Review the personal information.
- 4. If any information is incorrect, click **Update** to revise. (Students will be prompted to reenter their password.)
- 5. If the information is correct, click **Get My Scores**.
- 6. The student will have to select one of the following options:

a. I can supply my test information (test date and registration number for SAT or test date and access code for PSAT), or

b. I can supply my student ID (using the State Assigned Student ID (SASID) used to pre-identify the student at test registration)

#### 7. Click **Get My Scores**

There may still be cases in which a student is not able to view their scores using the steps above because the information provided is too different or the scores have not yet been finalized. If students are still unable to view their scores after completing the steps above, they should call the College Board's Reporting Helpline at PSAT: 866-433-7728; SAT: 866-756- 7346.

# **PRHS FOUNDATION MEETING**

Foundation meeting has been rescheduled for next Monday, May 13<sup>th</sup> at 6 p.m. in the Sunset MPR.